Hier kannst Du Dich für die aktuellen Nachrichten (NEWS) und alle weiteren Nachrichten, Informationen u.s.w. aus deinem Verein KGV Ruhrblick Heven e.V. zum Empfang eintragen.

# **Was geht Wie?**

Du kannst Dich *Eintragen - Ändern - Löschen* lassen. Es geht immer nur eine Auswahl der drei Möglichkeiten.

### **Was soll gemacht werden?**

**eintragen ändern löschen**

Bei allen drei Möglichkeiten benötige Ich dann noch von Dir: *Vorname - Nachname - Garten Nr*  Diese Angaben müssen gemacht werden. Passive oder Mitglieder ohne Garten, tragen bei der Garten Nr **99** ein.

**Vorname Nachname Garten Nr**

## J**etzt noch die Email Adresse (oder auch nicht)**

Wenn Du nichts bei dem Feld E-Mail einträgst, dann **musst** Du das Formular per EMail senden und ich nehme die Adresse von der Du das Formular gesendet hast.

### **E-Mail**

Jetzt sendest Du das Formular per EMail an webmaster@kgv-ruhrblick-heven.de oder per Post an den Verein oder direkt in den Briefkasten am Vereinshaus.

**Vielen Dank & Herzliche Grüße vom WEBMASTER KGV Ruhrblick Heven e.V. Norbert Morawietz**

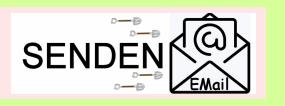

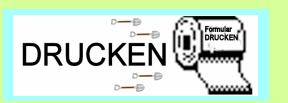